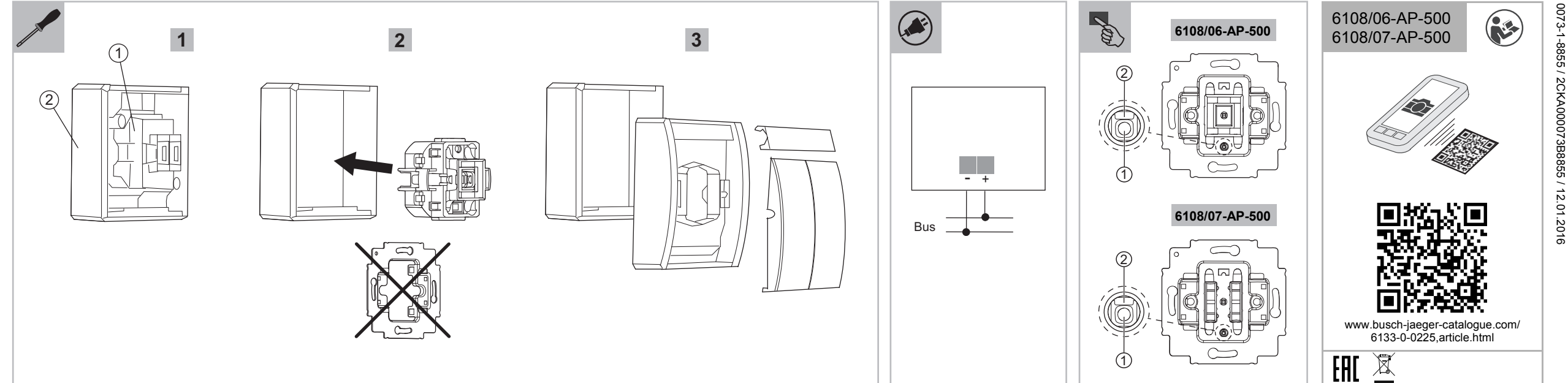

0073-1-8855 / 2CKA000073B8855 / 12.01.2016

**Deutsch** 

 $\Box$ 

eutsch

## **ABB i-bus® KNX Tasterankopplung 2-fach, 4-fach**

#### **WARNUNG**

Bei direktem oder indirektem Kontakt mit spannungsführenden Teilen kommt es zu einer gefährlichen Körperdurchströmung. Elektrischer Schock, Verbrennungen oder der Tod können die Folge sein. – Vor Montage oder Demontage Netzspannung freischalten! – Arbeiten am 230 V-Netz nur von Fachpersonal ausführen lassen.

Montageanleitung sorgfältig lesen und aufbewahren.

LEDs als Orientierungslicht Statusanzeige nur bei 6108/06-AP-500

## *<u>Montage und Anschluss</u>*

■ Weitere Benutzerinformationen und ausführliche Informationen für die Parametrierung unter www.BUSCH-JAEGER.com oder durch Scannen des QR-Codes.

**Bestimmungsgemäßer Gebrauch** 

Mit der Tasterankopplung kann das konventionelle Aufputz-Programm ocean® auf ABB i-bus® KNX umgerüstet werden. Durch den beiliegenden Tragring können weitere ABB UP-Programme eingesetzt und angeschlossen werden.

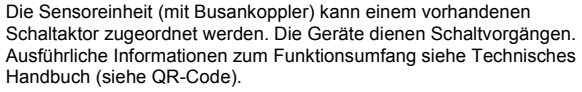

#### **Technische Daten**

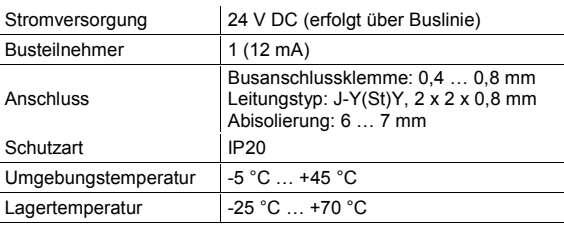

- Ausführliche Informationen zu Inbetriebnahme und Parametrierung befinden sich im Technischen Handbuch (siehe QR-Code).
- Verwenden Sie immer die aktuelle Firmware-Version. Die aktuellen Download-Dateien zum Firmware-Update befinden sich im elektronischen Katalog (www.busch-jaeger-catalogue.com). Das Update erfolgt über den KNX-Bus. Detaillierte Beschreibung siehe Technisches Handbuch (siehe QR-Code).
- Umschalten in den Programmiermodus: Programmiertaste [1] drücken. Die rote Programmier-LED [2] leuchtet auf.

## **Weitere Produktmerkmale:**

- Die Tasterankopplung ist für den Einbau in einen wassergeschützten
- Schalter des Programms ocean® vorbereitet.
- Geltende Vorschriften beim Einbau beachten. Montagehinweise beachten.
- Abdeckrahmen und Zentralscheiben separat bestellen.
- Die möglichen Schalterserien dem elektronischen Katalog entnehmen (www.busch-jaeger-catalogue.com).
- Anschluss des integrierten KNX-Busankopplers gemäß Anschlussplan.
- 1. ocean-Taster demontieren und den Originaleinsatz [1] entnehmen.
- 2. Sockel [2] an der Wand befestigen.
- 3. Tasterankopplung an dessen Rückseite über die beiliegende 2-polige Busanschlussklemme mit der KNX-Busleitung verbinden. **Hinweis**

The push-button coupling unit can be used to convert the<br>conventional surface-mounted product range ocean® to ABB i-bus® KNX. The enclosed support ring can be used to implement and connect additional ABB flush-mounted ranges.

#### Auf korrekte Polarität achten.

LEDs as light for orientation Status indication only with 6108/06-AP-500

# *Mounting and connection*

4. Tasterankopplung ohne Tagring in den Sockel einsetzen. Dabei darauf achten, dass der Einsatz richtig herum eingesetzt wird.

# *<u>B</u>* Inbetriebnahme

Über die Inbetriebnahme-Software ETS können verschiedene Funktionen realisiert werden. Die Funktion der Tasterankopplung ist abhängig von den über die jeweilige Software-Applikation gewählten Parametern.

- Observe the applicable regulations for the installation.
- Observe the installation instructions.
- Please order the cover frame and cover plates separately. ■ Please see the electronic catalogue for the possible switch ranges ((www.busch-jaeger-catalogue.com)).
- Connection of the integrated KNX bus coupler according to the connecting diagram.
- 1. Dismantle the ocean push-button and remove the original insert [1].
- 2. Fix the base [2] to the wall.
- 3. Connect the push-button coupling unit at the back of the coupler to the KNX bus line with the enclosed 2-pin bus connection terminal.

Insert the push-button coupling unit without support ring into the base. Ensure that the insert is installed the right way around.

# **Commissioning**<br>Commissioning

**Service**  Busch-Jaeger Elektro GmbH - Ein Unternehmen der ABB Gruppe, Freisenbergstraße 2, D-58513 Lüdenscheid Tel.: +49 2351 956-1600 www.BUSCH-JAEGER.com

**English** 

## **ABB i-bus® KNX**

## **Push-button coupling unit, 2gang, 4gang**

**WARNING** 

Dangerous currents flow through the body when coming into direct or indirect contact with live components. This can result in electric shock, burns or even death. – Disconnect the mains power supply prior to installation  $\bigcirc$ or disassembly! – Permit work on the 230 V supply system to be

Le couplage d'interrupteurs permet un post-équipement de la gamme<br>apparente classique ocean® et son passage à ABB i-bus® KNX. La bague-support jointe permet l'utilisation et le raccordement d'autres séries encastrées ABB.

Borne de raccordement du bus :  $0.4...0.8$  mm

- performed only by specialist staff.
- Please read the mounting instructions carefully and keep them for future use.
- Additional user information and detailed information for parameter setting is available at www.BUSCH-JAEGER.com or by scanning the QR code.

#### **Intended use**

- Les programmes de commutateurs possibles sont disponibles dans le catalogue électronique(www.busch-jaegercatalogue.com).
	- Raccordement du coupleur de bus KNX intégré, conformément au plan de branchement.
- 1. Démonter le bouton-poussoir ocean et retirer l'insert d'origine [1]

## **Mise en service**

#### The sensor unit (with bus coupler) can be assigned to an available switch actuator. For detailed information about the range of functions see the technical reference manual (see QR code).

- Fixer le socle [2] au mur.
- 3. Raccordez le couplage d'interrupteurs sur sa face arrière à la ligne de bus KNX via la borne de raccordement de bus bipolaire livrée avec le produit.

#### **Technical data**

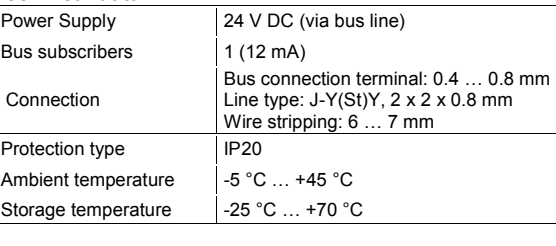

## **Additional product features:**

The push-button coupling unit has been prepared for the installation in a water protected switch of the ocean® range.

> Busch-Jaeger Elektro GmbH - Une société du groupe ABB, Freisenbergstraße 2, D-58513 Lüdenscheid, Tél. F: +49 2351 956-1600; CH: +41 58 586 07 00 www.BUSCH-JAEGER.com

#### **NOTE**

#### Observe correct polarity.

Various functions can be implemented via the ETS commissioning software. The function of the push-button coupling unit is dependent on the parameters selected via the respective software application.

- Detailed information about commissioning and parameterization is available in the technical reference manual (see QR code).
- Always use the latest firmware version. The latest download files for the firmware update are contained in the electronic catalogue (www.busch-jaeger-catalogue.com). The update is carried out via the KNX bus. For a detailed description see the technical reference manual (see QR code).
- Switchover to programming mode: Press the programming button [1].
- The red programming LED goes on [2].

#### **Service**

Busch-Jaeger Elektro GmbH - an ABB company, Freisenbergstraße 2, D-58513 Lüdenscheid, Germany  $Tel: +49 2351 956-1600$ www.BUSCH-JAEGER.com

**Français** 

**ABB i-bus® KNX** 

ou la mort.

– Faites réaliser toute intervention sur l'alimentation électrique en 230 V uniquement par un personnel

spécialisé !

conserver.

■ Des informations utilisateurs supplémentaires et des informations détaillées relatives au paramétrage sont disponibles sur le site www.BUSCH-JAEGER.com ou en scannant le code QR.

Les instructions de montage sont à lire attentivement et à

#### **Utilisation conforme**

#### **Couplage d'interrupteurs double, quadruple Avertissement**  Un contact direct ou indirect avec des pièces sous tension entraîne un passage de courant dangereux dans le corps. Celui-ci risque d'entraîner un choc électrique, des brûlures – Déconnectez la tension secteur avant tout montage ou démontage ! Le bloc capteur (avec coupleur de bus) peut être affecté à un actionneur de commutation disponible. Les appareils servent aux opérations de commutation. Des informations détaillées sur la gamme des fonctions sont disponibles dans le manuel technique (voir le code QR). **Caractéristiques techniques**  Alimentation électrique  $\parallel$  24 V DC (se fait via la ligne bus) Participant au bus 1 (12 mA) *Montage et raccordement* Le couplage d'interrupteurs est préparé pour l'intégration à un commutateur protégé contre l'eau de la gamme ocean®. Tenir compte des prescriptions en vigueur lors du montage. Tenir compte des remarques concernant le montage. Commander séparément la plaque de recouvrement et les plaques centrales.

Type de câble :  $J-Y(St)Y$ ,  $2 \times 2 \times 0.8$  mm

Raccordement

Dénudé sur : 6 … 7 mm

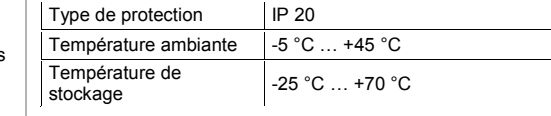

#### **Autres caractéristiques produit :**

LED en tant que lumière d'orientation /

affichage de l'état uniquement pour 6108/06-AP-500

#### **Nota**

#### Veillez à ce que la polarité soit correcte.

4. Introduire le couplage d'interrupteurs sans bague-support dans le socle. Lors de l'opération, faire attention à introduire l'insert dans le bon sens.

Différentes fonctions peuvent être réalisées par le biais du logiciel de mise en service (ETS). La fonction du couplage d'interrupteurs dépend des paramètres sélectionnés via l'application logicielle correspondante.

- Des informations détaillées sur la mise en service et le paramétrage sont disponibles dans le manuel technique (voir code QR).
- Utilisez toujours le micrologiciel actuel. Les fichiers téléchargeables de la version actuelle pour la mise à jour du micrologiciel se trouvent dans le catalogue électronique (www.busch-jaeger-catalogue.com). La mise à jour s'effectue via le bus KNX. Pour une description détaillée, voir le manuel que (voir le code QR).

Passage au mode de programmation :

■ Actionner la touche de programmation [1] . La DEL rouge de programmation [2] s'allume.

#### **Service**

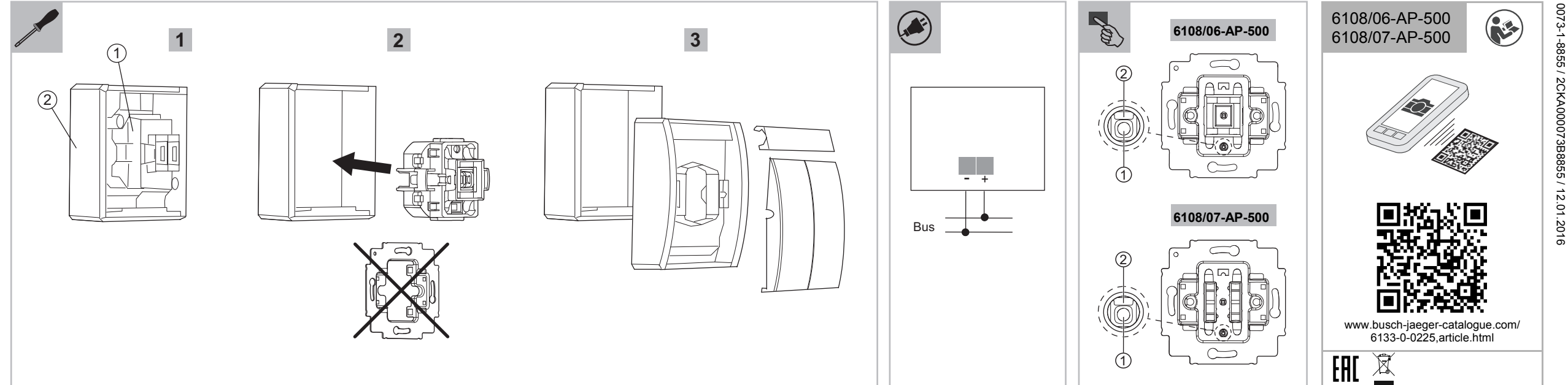

**Nederlands** 

ederland

Ž

 $\boldsymbol{\omega}$ 

### **ABB i-bus® KNX Druktoets-aankoppeling 2-voudig, 4-voudig**

## **WAARSCHUWING**

Met de druktoets-aankoppeling kan het conventionele<br>opbouwprogramma ocean® naar ABB i-bus® KNX omgebouwd worden. Door de meegeleverde draagring kunnen verdere ABB inbouwprogramma's toegepast en aangesloten worden.

Bij direct of indirect contact met spanningvoerende delen treedt er een gevaarlijke stroomdoorgang door het lichaam op. Elektrische schok, brandwonden of de dood kunnen het gevolg zijn.

- Voor montage of demontage eerst de netspanning vrijschakelen! – Werkzaamheden aan het 230V-stroomnet uitsluitend laten uitvoeren door een erkend elektrotechnisch installatiebedrijf.
- Montagehandleiding zorgvuldig lezen en bewaren.
- Meer gebruikersinformatie en uitvoerige informatie voor de parameterinstelling op www.BUSCH-JAEGER.com of door scannen van de QR-code.

Leds als oriëntatieverlichting statusindicatie alleen bij 6108/06-AP-500

#### **Beoogd gebruik**

M

- - *Montage en aansluiting*
	- De druktoets-aankoppeling is voor inbouw in een spatwaterdichte schakelaar van het programma ocean® voorbereid. Geldende voorschriften bij de inbouw in acht nemen.
	- Montageaanwijzingen in acht nemen.
	- Afdekraam en centraalplaten apart bestellen.
	- De mogelijke schakelaarprogramma's vindt u in de elektronische
	- catalogus (www.busch-jaeger-catalogue.com). ■ Aansluiting van de geïntegreerde KNX-busaankoppelaar volgens aansluitschema.
	- 1. ocean-druktoets demonteren en het originele inzetstuk [1] verwijderen.
	- 2. Sokkel [2] aan de muur bevestigen.
	- 3. Druktoets-aankoppeling aan de achterkant via de meegeleverde 2-polige busaansluitklem met de KNX-buskabel verbinden. **Aanwijzing**

De sensoreenheid (met busaankoppelaar) kan aan een bestaande schakelactor worden toegewezen. De apparaten voeren schakelingen uit.

Voor uitvoerige informatie over de functieomvang zie het technische handboek (zie QR-code).

#### **Technische gegevens**

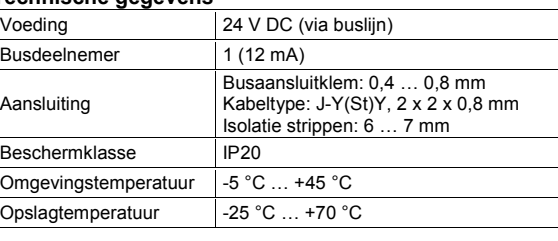

#### **Meer productkenmerken:**

L'accoppiamento per pulsante consente di trasformare il programma<br>esterno convenzionale ocean® in ABB i-bus® KNX. Con l'anello di supporto compreso nella fornitura si possono utilizzare e collegare altri programmi da incasso ABB.

#### Op de correcte poolaansluiting letten.

4. Druktoets-aankoppeling zonder draagring in de sokkel plaatsen. Let er daarbij op dat het inzetstuk goed om geplaatst wordt.

Via de inbedrijfnamesoftware ETS kunnen verschillende functies gerealiseerd worden. De functie van de druktoets-aankoppeling is afhankelijk van de met behulp van de desbetreffende softwareapplicatie gekozen parameters.

- Ordinare separatamente i telai di copertura e i pannelli centrali. Le serie di interruttori disponibili sono elencate nel catalogo elettronico (). (www.busch-jaeger-catalogue.com). Allacciamento dell'accoppiatore bus KNX integrato come da
- schema elettrico. 1. Smontare il pulsante ocean e rimuovere l'inserto originale [1] .
- 2. Fissare la base [2] alla parete.<br>3. Collegare l'accoppiamento per Collegare l'accoppiamento per pulsante sul retro alla linea bus KNX tramite i morsetti di allacciamento bus a 2 poli compresi nella fornitura.
- Uitvoerige informatie over inbedrijfname en parameterinstelling vindt u in het technische handboek (zie QR-code).
- Gebruik altijd de actuele firmwareversie. De actuele downloadbestanden bij de firmware-update vindt u in de elektronische catalogus (www.busch-jaeger-catalogue.com). De update wordt uitgevoerd via de KNX-bus. Voor een gedetailleerde beschrijving zie het technische handboek (zie QR-code).
- Omschakelen naar de programmeermodus:
- Programmeertoets [1] indrukken. De rode programmeer-LED [2] licht op.

#### **Service**

Busch-Jaeger Elektro GmbH - Een onderneming van de ABB-groep, Freisenbergstraße 2, D-58513 Lüdenscheid Tel.: +49 2351 956-1600 www.BUSCH-JAEGER.com

*S* Messa in funzione

**Italiano** 

taliano

## **ABB i-bus® KNX**

叼

**Accoppiamento per pulsante 2x, 4x** 

#### **AVVERTIMENTO**

Il contatto diretto o indiretto con parti attraversate da corrente elettrica provoca pericolosi flussi di corrente attraverso il corpo. Le conseguenze possono essere folgorazione, ustioni o morte.

– Prima del montaggio e dello smontaggio scollegare la tensione di rete! – Affidare gli interventi sulla rete elettrica a 230 V

- esclusivamente a personale specializzato.
- Leggere e conservare con cura le istruzioni per il montaggio. ■ Maggiori informazioni per l'utente e informazioni più dettagliate
- sulla parametrizzazione sono disponibili sul sito www.BUSCH-JAEGER.com o tramite scansione del codice QR.

#### **Uso conforme alle prescrizioni**

- El acoplamiento de pulsadores está preparado para ser montado en un interruptor estanco de la gama ocean®.
- Durante la instalación, obsérvese la normativa vigente.
- Obsérvense las instrucciones de montaje.
- Pídase, aparte, el marco y el cristal central. En el catálogo electrónico se pueden consultar las distintas series de interruptores posibles (www.busch-jaeger-
- catalogue.com). Conexión del acoplador de bus KNX integrado según el esquema de conexiones.
- Desmontar la tecla ocean y retirar el mecanismo [1] original

L'unità sensore (con accoppiatore bus) può essere assegnata a un attuatore d'uscita presente. Gli apparecchi consentono di eseguire

operazioni di accensione/spegnimento.

Per informazioni dettagliate sulle funzioni disponibili consultare il

Alimentazione elettrica  $\begin{vmatrix} 24 & V & DC \end{vmatrix}$  (dalla linea bus)

manuale tecnico (vedere il codice QR).

Utenti bus  $1 (12 \text{ mA})$ 

Tipo di protezione | IP20 Temperatura ambiente  $\begin{vmatrix} -5 & \dots & +45 \end{vmatrix}$  °C

i emperatura di <br>mmagazzinamento  $\begin{bmatrix} -25 & \dots & +70 \end{bmatrix}^{\circ}$ C

**Dati tecnici** 

Collegamento

Morsetto di allacciamento bus: 0,4…0,8

mm

Tipo di cavo: J-Y(St)Y, 2 x 2 x 0,8 mm

Spelatura: 6 ... 7 mm

LED per orientamento / indicazione di stato solo con 6108/06-AP-

Temperatura di

- Puede encontrarse información detallada sobre la puesta en servicio y sobre la parametrización en el manual técnico (véase el código QR).
- Utilícese siempre la versión del Firmware más actual. Los archivos de descarga más recientes para la actualización del firmware están disponibles en el catálogo electrónico (www.busch-jaeger-catalogue.com). La actualización tiene lugar a través del bus KNX. Para una descripción detallada, véase el

**Altre caratteristiche del prodotto:** 

■ Pulsar la tecla de programación [1] El LED rojo de programación [2] está encendido.

500

 **Montaggio e collegamento** 

L'accoppiamento per pulsante è adatto per il montaggio in un interruttore protetto dall'acqua del programma ocean ■ Per il montaggio osservare le norme vigenti. ■ Osservare le istruzioni per il montaggio.

#### **Avvertenza**  Verificare la correttezza delle polarità.

4. Introdurre l'accoppiamento per pulsante senza l'anello di supporto. Accertarsi che l'inserto venga montato correttamente su tutti i lati.

# *B* Inbedrijfname

Per mezzo del software di messa in funzione (ETS) è possibile realizzare diverse funzioni. La funzione dell'accoppiamento per pulsante dipende dai parametri selezionati tramite l'applicazione software corrispondente.

- Per informazioni dettagliate sulla messa in servizio e sulla parametrizzazione consultare il manuale tecnico (vedi codice  $Q(R)$
- Utilizzare sempre la versione aggiornata del firmware. Le ultime versioni dei file da scaricare per l'aggiornamento del firmware si trovano nel catalogo elettronico (www.busch-jaegercatalogue.com). L'aggiornamento viene effettuato tramite il bus KNX. Per la descrizione dettagliata si rimanda al manuale tecnico (vedi codice QR).
- Passare alla modalità di programmazione: ■ Premere il tasto di programmazione [1]. I LED rosso di programmazione [2] si accende.

**Service**  Busch-Jaeger Elektro GmbH - una società del Gruppo ABB,

Freisenbergstraße 2, D-58513 Lüdenscheid Tel. I: 0800 55 1166; CH: +41 58 586 07 00 www.BUSCH-JAEGER.com

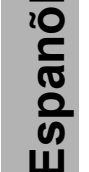

#### **ABB i-bus® KNX Acoplamiento pulsadores 2 sensores, 4 actuadores**

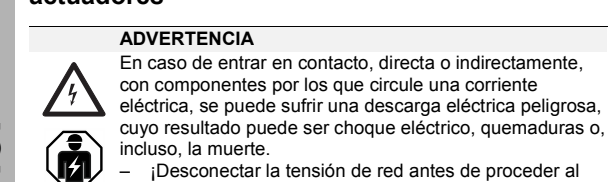

montaje o desmontaje!

– Encárguense los trabajos en la red eléctrica de 230 V

solo al personal técnico competente.

- Léase detenidamente y guárdese en lugar seguro el manual de montaje.
- Más información para usuarios e información detallada para la parametrización en www.BUSCH-JAEGER.com o escaneando el código QR.

#### **Uso conforme al fin previsto**

Con el acoplamiento de pulsadores se puede instalar el programa convencional de superficie ocean® sobre el ABB i-bus® KNX. Mediante el anillo portador suministrado se pueden instalar y conectar productos de otras gamas ABB para empotrar

#### . La unidad sensor (con acoplador de bus) puede asignarse a un actuador de conmutación disponible. Los dispositivos sirven para realizar operaciones de conmutación. Para una información más detallada sobre las funciones, consúltese el manual técnico (véase el código QR).

**Datos técnicos**  Alimentación de

Participantes de b

Conexión

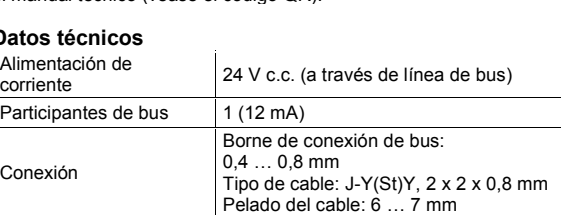

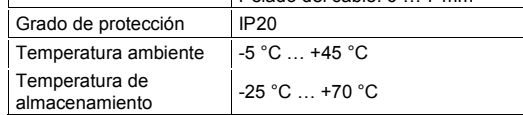

#### **Otras características del producto:**

■ Los LED como luz de orientación Como indicador de estado solo con 6108/06-AP-500

## **Montaje y conexión**

2. Fijar el soporte [2] a la pared.

3. Conectar el cable de bus KNX al acoplamiento de pulsadores por su parte posterior con el borne de conexión de 2 polos suministrado.

#### **Nota**

Préstese atención a la polaridad correcta.

4. En el zócalo el acoplamiento insertar el acoplamiento de pulsadores sin el anillo portador. Al hacerlo, prestar atención a que el mecanismo se inserte correctamente.

## **Puesta en servicio**

Con el software de puesta en servicio ETS se pueden realizar diferentes funciones. La función del acoplamiento de pulsadores depende de los parámetros seleccionados con el correspondiente software.

#### manual técnico (véase el código QR).

Cambiar al modo de programación:

#### **Servicio postventa**

Busch-Jaeger Elektro GmbH - Una empresa del Grupo ABB, Freisenbergstraße 2, D-58513 Lüdenscheid Tel.: +34 902 11 15 11 www.BUSCH-JAEGER.com